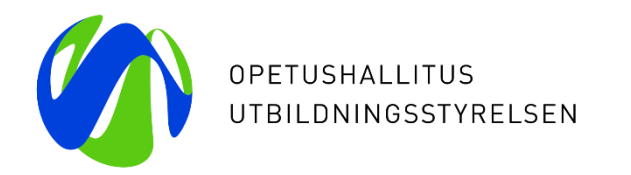

# **Varda-klinikka 12.1.2024**

**Kertausta Vardaan**

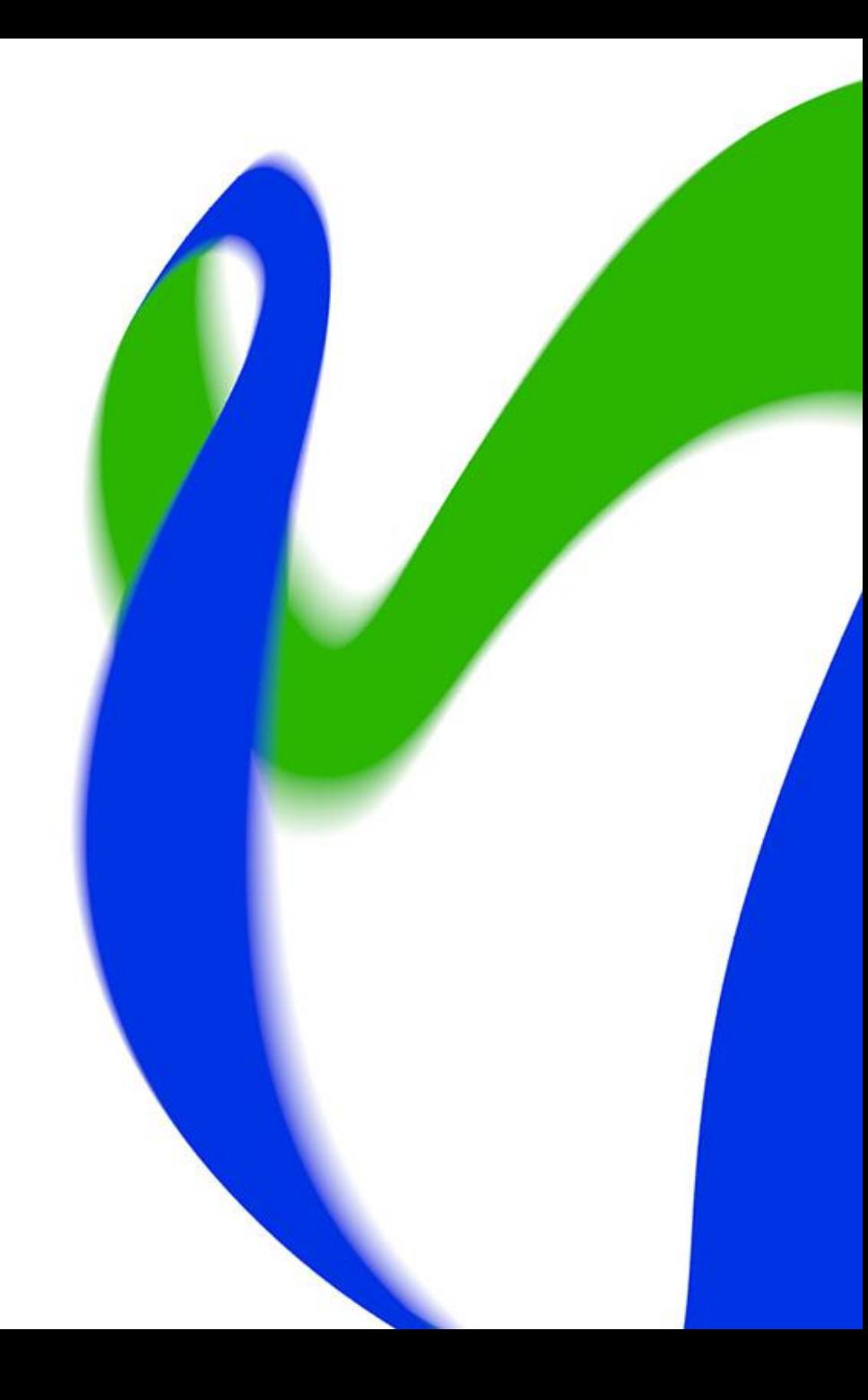

# **Käyttöoikeudet ja kirjautuminen Vardaan**

### **Käyttöoikeudet**

- 1. Varhaiskasvatustoimija on vastuussa organisaatiossa myönnetyistä ja uusituista käyttöoikeuksista sekä tarpeettomien käyttöoikeuksien sulkemisesta.
- 2. Jokaisessa organisaatiossa (kunnat, kuntayhtymät, yksityiset päiväkodit) tulee olla vähintään **KAKSI** Varda-pääkäyttäjää
	- Käyttöoikeusanomukset eivät tule Opetushallituksen käsiteltäväksi (pois lukien yksityiset perhe- ja ryhmäperhepäivähoitajat),
	- Anomuksen käsittelypyyntö menee sähköpostitse toiselle Varda-pääkäyttäjälle. Jos mahdollisuutta toiseen pääkäyttäjään ei ole, on hyvä olla meihin yhteydessä, kun uusii käyttöoikeuksia, jotta ne eivät jää käsittelemättä. Varda-pääkäyttäjä voi kutsua uusia virkailijoita [tämän ohjeistuksen m](https://wiki.eduuni.fi/display/OPHPALV/Virkailijan+kutsuminen)ukaisesti.

3. **Mikäli toimit yksityisenä perhepäivähoitajana tai ryhmäperhepäivähoitajana**, jotta käyttöoikeutesi eivät pääse vanhenemaan, huolehdithan siitä, että haet käyttöoikeuksillesi jatkoaikaa [omista tiedoistasi](https://virkailija.opintopolku.fi/henkilo-ui/omattiedot) kohdassa "*Hae jatkoaikaa*". Saat sähköpostiisi ilmoituksen 1 kk ennen kuin käyttöoikeuksien voimassaolo on päättymässä. Käyttöoikeusanomuksesi lähtee käsiteltäväksi Opetushallitukselle, joka hyväksyy käyttöoikeuden.

4. Käyttöoikeudet ovat voimassa (korkeintaan) yhden vuoden

5. Varda-pääkäyttäjäoikeudella voi katsella kaikkia Vardassa olevia tietoja. Lisäksi yksityisten päiväkotien Varda-pääkäyttäjä voi tallentaa pelkällä Varda-pääkäyttäjäoikeudella kaikkia Vardaan tallennettavia tietoja käyttöliittymässä. Kunnan Varda-pääkäyttäjä tarvitsee lisäksi erillisiä tallentajaoikeuksia tietoja tallentaakseen (jos tiedot tallennetaan käyttöliittymässä). Esim. huoltajatietoja tallentaaksesi tarvitset erillisen Varda-huoltajatietojen tallentaja –käyttöoikeuden.

### **Kirjautuminen Vardaan**

- Kun henkilö on kirjautunut ja luonut käyttäjätunnuksen, palveluun voi kirjautua Opintopolun kirjautumissivun kautta ([https://virkailija.opintopolku.fi](https://virkailija.opintopolku.fi/)). Kirjautumisvaihtoehdon voi valita kirjautumissivulla.
- **Kirjautumiseen voi käyttää:**
- 1. Opintopolun omaa käyttäjätunnusta
	- Käyttäjätunnus ja salasana luodaan rekisteröitymisen yhteydessä. Käyttäjätunnuksen ja salasanan on oltava [ohjeistuksen](https://wiki.eduuni.fi/pages/viewpage.action?pageId=190613952) mukaiset
- 2. [Suomi.fi-](http://suomi.fi/)tunnistautumista (pankkitunnukset, mobiilivarmenne **tai** varmennekortti)
	- Jos salasana unohtuu, kirjaudu Vardaan [suomi.fi-](http://suomi.fi/)tunnisteella ja vaihda salasana omista tiedoistasi (oma nimi sivun ylälaidassa) kirjautumisen jälkeen. Lue lisää: [Unohtunut tunnus tai salasana](https://wiki.eduuni.fi/display/OPHPALV/Unohtunut+tunnus+tai+salasana)

## **Vardan käyttöliittymä**

- Käyttöliittymään kirjaudutaan Opintopolun virkailijasivulta osoitteessa: <https://virkailija.opintopolku.fi/varda/>
- Mikäli varhaiskasvatustoimija tallentaa Varda-tiedot automaattisella tiedonsiirrolla, käyttöliittymässä ylläpidetään ainoastaan toimijan yhteystietoja sekä tallennetaan ja ylläpidetään tietoja ostopalvelu- ja palvelusetelitoiminnasta (PAOS). [Kuvalliset ohjeet PAOS-hallinnan tekemiseen käyttöliittymässä](https://wiki.eduuni.fi/pages/viewpage.action?pageId=190613595#K%C3%A4ytt%C3%B6liittym%C3%A4nk%C3%A4ytt%C3%B6ohje-PAOShallinta2.1.3Ostopalvelu-japalvelusetelitoiminnanhallinta)
	- HUOM! PAOS-hallinta koskee vain niitä kuntia/kuntayhtymiä sekä yksityisiä varhaiskasvatuksen palveluntuottajia, jotka järjestävät ja/tai tuottavat varhaiskasvatusta ostopalveluna tai palvelusetelillä.
- Lisäksi käyttöliittymässä voidaan tarkastella Vardaan tallennettuja tietoja sekä katsoa raportteja tiedonsiirroista ja puutteellisista Varda-tiedoista sekä luoda Excel-raportteja vuosiraportille siirtyvistä tiedoista, voimassa olevista varhaiskasvatustiedoista, henkilöstötiedoista sekä puutteellisista tiedoista. 12/01/2024 Opetushallitus 5

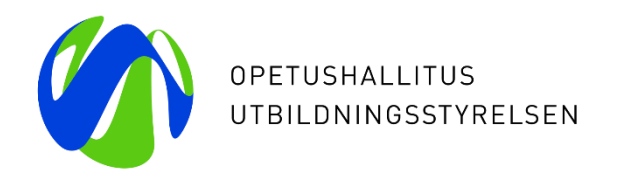

# **Vardaan tallennettavat tiedot ja tietojen tallentaminen**

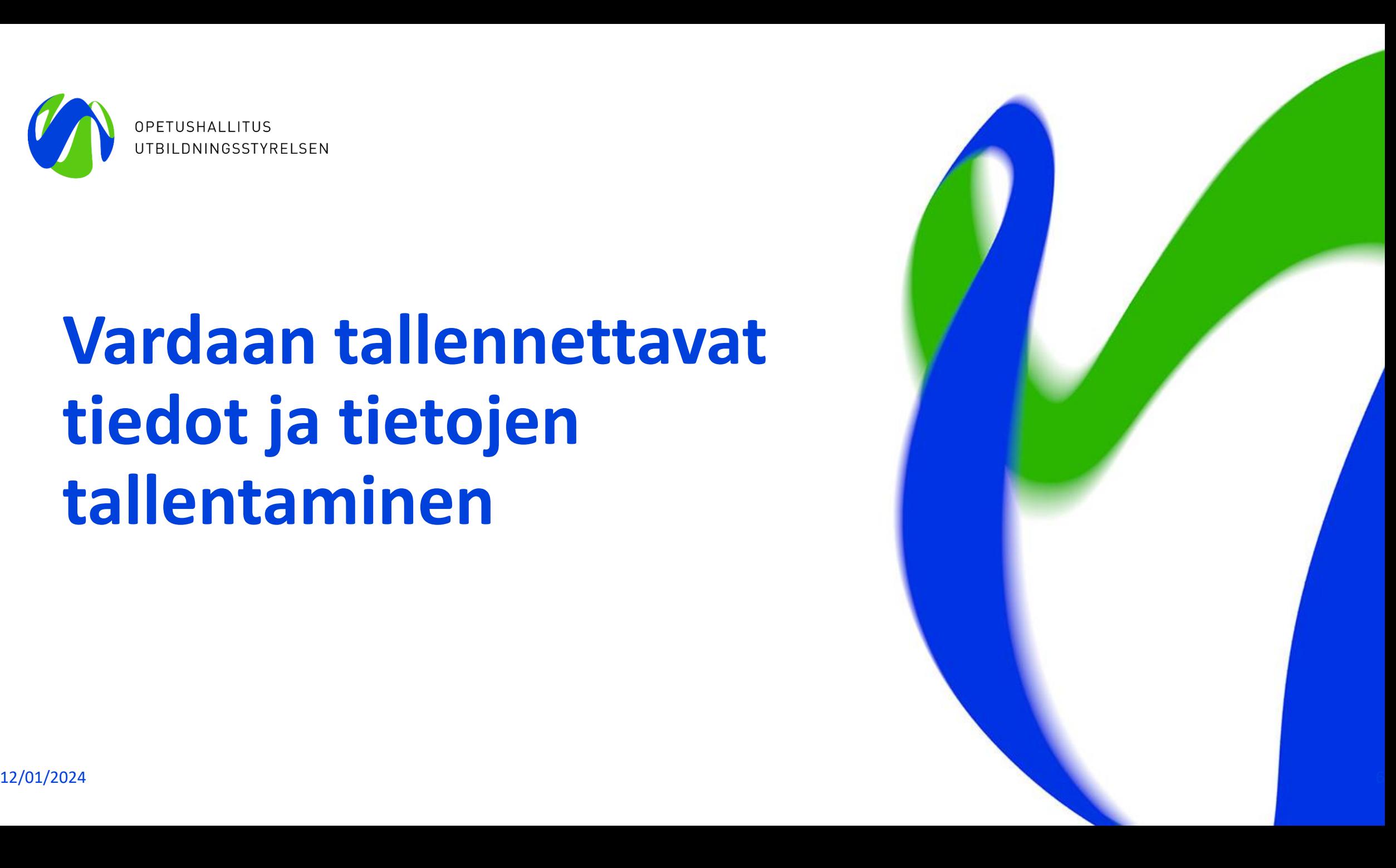

### **Vardaan tallennettavat tiedot**

- 1. Toimijan tiedot
- 2. [toimipaikkatiedot](https://wiki.eduuni.fi/display/OPHPALV/Toimipaikkatiedot)
- 3. [lasten tiedot](https://wiki.eduuni.fi/display/OPHPALV/Lapsen+tiedot)
- 4. huoltaja- [ja maksutiedot](https://wiki.eduuni.fi/display/OPHPALV/Huoltajan+tiedot)
- 5. [työntekijätiedot](https://wiki.eduuni.fi/pages/viewpage.action?pageId=190613029) (mukaan lukien varhaiskasvatustoimijaan palvelussuhteessa olevat sijaiset) sekä mahdolliset kokoaikaiset ja yhtäjaksoiset 60 päivää tai pidemmät samasta syystä johtuvat poissaolot.
- 6. [täydennyskoulutustiedot](https://wiki.eduuni.fi/pages/viewpage.action?pageId=190613024)
- 7. tiedot varhaiskasvatustoimijan [vuokratusta](https://wiki.eduuni.fi/pages/viewpage.action?pageId=195136754) *henkilöstöpalveluyrityksen* kautta hankkimasta kasvatus- opetus- ja hoitotehtävissä työskentelevästä henkilöstöstä.
- 8. [Varhaiskasvatuksessa annettavan tuen tiedot](https://wiki.eduuni.fi/display/OPHPALV/Varhaiskasvatuksessa+annettavan+tuen+tiedot) (vuodesta 2024 lähtien, vain kunnat ja kuntayhtymät tallentavat tukea koskevat tiedot Vardaan)

### **Tietojen tallentaminen Vardaan**

- Tiedot tallennetaan Vardaan joko integraatiolla tai manuaalisesti käyttöliittymän kautta. Kutakin alla listattua tietokokonaisuutta voi ylläpitää yhtäaikaisesti vain yhdellä tallennustavalla (integraatio tai käyttöliittymä)
	- **1.** Varhaiskasvatus- ja huoltajatiedot: toimipaikan tiedot, lapsen tiedot sekä huoltaja- ja maksutiedot
	- **2**. Työntekijän henkilötiedot, työsähköpostiosoite (valinnainen), tutkinto, työntekijän palvelussuhteen tiedot, työntekijän pääasialliset työskentelypaikat ja työntekijän pidempi poissaolo
	- **3**. Työntekijän täydennyskoulutus
	- **4**. Vuokrattu kasvatus-, opetus- ja hoitohenkilöstö
	- **5.** Varhaiskasvatuksessa annettavan tuen tiedot
- Poikkeuksen muodostaa toimijan tiedot, joista varhaiskasvatustoimijan sähköpostiosoitetta sekä puhelinnumeroa voidaan ylläpitää Vardan käyttöliittymän kautta vaikka muut varhaiskasvatustiedot tallennettaisiin järjestelmäintegraatiolla.
- Myös tarvittavat korjaukset tulee tehdä käytössä olevalla tallennustavalla eli integraatiotilanteessa omaan järjestelmään, josta tiedot siirtyvät Vardaan ja käyttöliittymällä Vardan käyttöliittymän Syötä tietoja –näkymässä.

### **Tietojen muokkaus Vardassa tiivistetysti**

- **Toimijan tiedot:** Toimijan sähköpostiosoite- ja puhelinnumerotietoja voi tarvittaessa muokata. Toimijan tietoja voidaan ylläpitää käyttöliittymän kautta vaikka muut varhaiskasvatustiedot tallennettaisiin tiedonsiirrolla.
- **Toimipaikkatiedot:** Vardassa voi muokata kaikkia toimipaikan tietoja OID-tunnistetta lukuun ottamatta. Toimija ei voi itse poistaa jo tallennettua toimipaikkaa, vaan toimipaikan poistossa tulee olla yhteydessä [varda@opintopolku.fi.](mailto:varda@opintopolku.fi)
- **Lapsen tiedot:** Jo tallennetuista varhaiskasvatustiedoista (varhaiskasvatuspäätös ja varhaiskasvatussuhde) ainoastaan päivämääriä voi muokata.
- **Huoltaja- ja maksutiedot:** jo tallennetusta huoltaja- ja maksutiedosta voi muokata ainoastaan Päättymispäivämäärä-kenttää sekä tarvittaessa lisätä toisen huoltajan jo tallennetulle maksutiedolle.
- **Työntekijän palvelussuhde:** kaikkia tietoja voi muokata
- **Työntekijän työskentelypaikka:** Työskentelypaikan tiedoista voi muokata kaikkia tietoja, paitsi tietoa itse työskentelypaikasta (toimipaikasta) ja sitä, onko kyseessä kiertävä työntekijä vai ei.
- Tutustu tarkemmin tietojen muokkaamisen ja poistamisen logiikkaan Vardan [käyttöliittymän käyttöohjeessa](https://wiki.eduuni.fi/pages/viewpage.action?pageId=190613595)

## **Ostopalvelu- ja palvelusetelitoiminnan hallinnointi lyhyesti**

- Kun lapsen varhaiskasvatus järjestetään palvelusetelillä tai ostopalveluna, tietojen tallennus edellyttää, että Vardan käyttöliittymässä tehdään ensin Palveluseteli- ja ostopalvelutoiminnan hallinta eli PAOS-hallinta.
- PAOS-hallinnalla tarkoitetaan varhaiskasvatuksen järjestäjän ja palveluntuottajan linkittämistä Vardan käyttöliittymässä ja sen tekee Varda-pääkäyttäjä. PAOS-hallinta tapahtuu osoitteessa **<https://virkailija.opintopolku.fi/varda/paos-hallinta>**.
	- 1. Palveluntuottaja (yksityinen tai kunta) määrittelee PAOS-hallinnassa, mitkä kunnat saavat tallentaa lapsia heidän toimipaikkoihinsa
	- 2. Varhaiskasvatuksen järjestäjä määrittelee PAOS-hallinnassa palveluntuottajien toimipaikat, joissa lapset tosiasiallisesti ovat varhaiskasvatuksessa
	- 3. Kun järjestäjä ja palveluntuottaja ovat lisänneet toisensa, syntyy linkitys, josta merkkinä näytöllä näytetään punainen nuoli ja tietojen tallennus voi alkaa
	- 4. Lapsen tiedot tallennetaan samalla tallennustavalla, kuin muut varhaiskasvatustiedot, joko integraatiolla järjestelmätoimittajan ohjeistamalla tavalla tai käyttöliittymän kautta. Kun lapsen varhaiskasvatus järjestetään ostopalveluna/palvelusetelillä, lapsen tiedoissa on aina mukana sekä järjestäjän että palveluntuottajan (yksityinen/kunta) tiedot

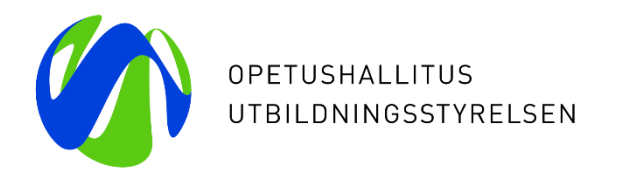

# **Tiedon laatu ja työkalut**

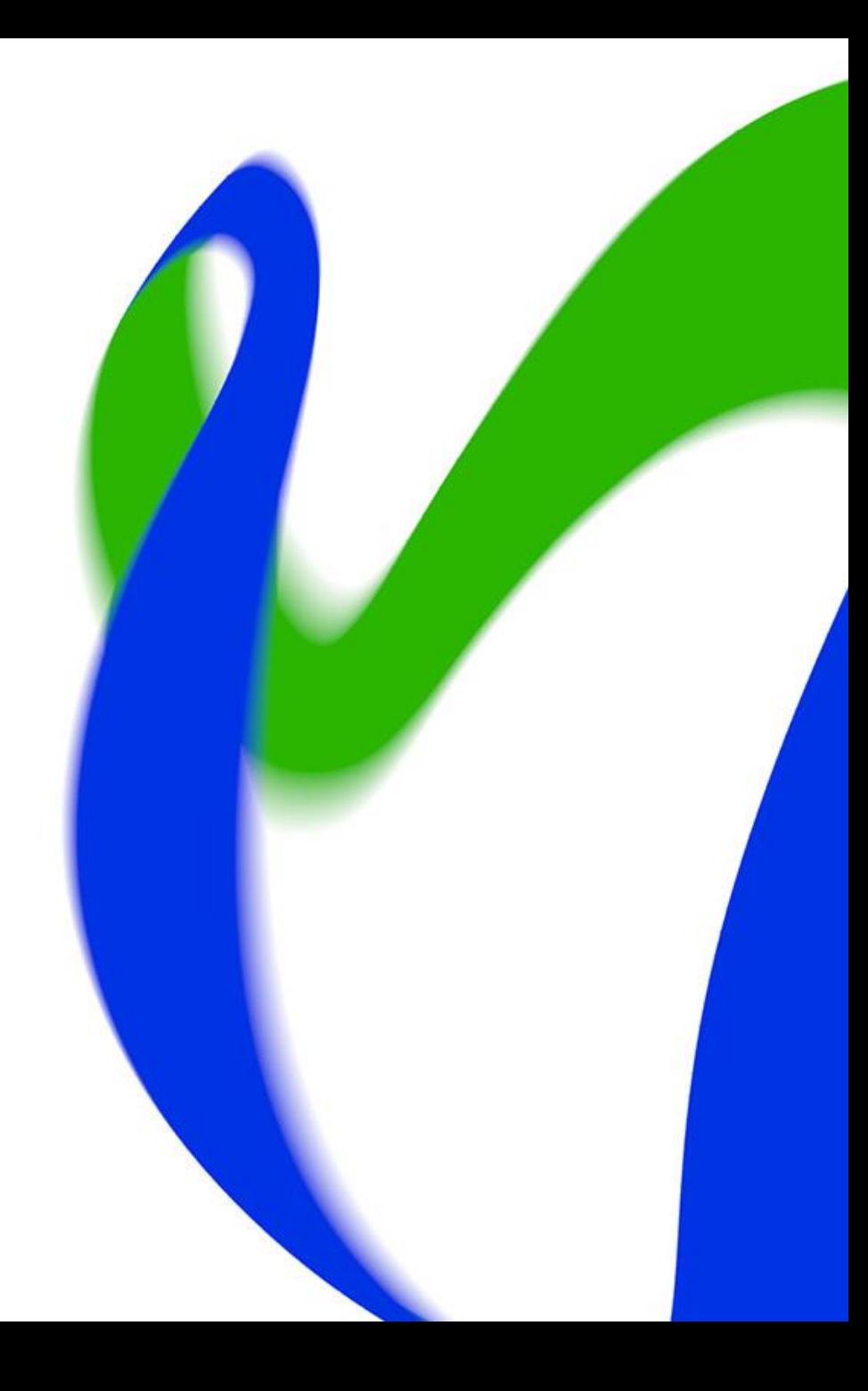

### **Tiedon laadun varmistaminen Vardassa**

**Tiedon laatutyö on jatkuva prosessi!** Vardasta tehtävän raportoinnin keskiössä on tiedon kattavuus ja laatu. Varhaiskasvatuslain (540/2018) 67 ja 68 §:ien mukaan kunnalla, kuntayhtymällä ja yksityisen palvelun tuottajalla on velvollisuus paitsi tallentaa tietovarantoon (Varda) lain 70 §:ssä tarkoitetut tiedot järjestämästään varhaiskasvatuksesta, niin myös huolehtia tallentamansa tietosisällön oikeellisuudesta, virheettömyydestä sekä ajantasaisuudesta.

Vardassa olevia tietoja voidaan luovuttaa viranomaistoimintaan ja tieteelliseen tutkimukseen. Vardasta tehdään säännöllisiä tiedonluovutuksia esimerkiksi Kelaan, Tilastokeskukselle sekä Karville. Lisäksi varhaiskasvatuksen vuosiraportti tuotetaan vuosittain Opetushallituksen ylläpitämän varhaiskasvatuksen tietovarannon tietojen pohjalta. Lisäksi Vardasta tehdään vuosittain useita yksittäisiä tiedonluovutuksia viranomaisille ja tutkijoille.

**1) Nimeä vastuuhenkilöt ja huolehdi riittävästä perehdytyksestä**

- **2) Huolehdi tarvittavista käyttöoikeuksista**
- **3) Tutustu huolella Varda-ohjeistuksiin ja tietoluetteloon**
- **4) Varmista, että Vardasta löytyy kaikki vaaditut tietosisällöt**
- **5) Varmista, että tietoja tallennetaan Vardaan ajantasaisesti ja oikein**
- **6) Korjaa virheet ajantasaisesti ja hyödynnä tiedon laatutyössä Vardan käyttöliittymän työkaluja**

**7) Ongelmatilanteissa ole yhteydessä joko Vardan asiakaspalveluun tai järjestelmätoimittajaan** 12/01/2024 Opetushallitus 12

### **Suuntaa antava vuosikello**

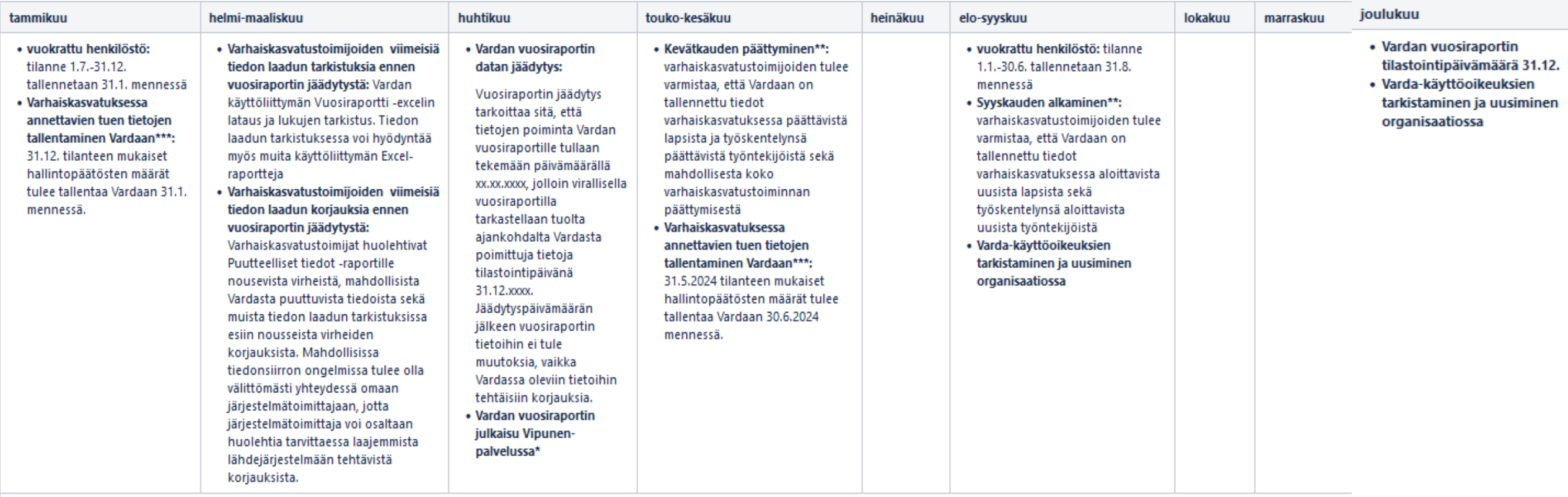

#### \*alkaen vuoden 2023 tietojen julkaisusta

\*\*Vardan ohjeen mukaisesti tieto tulee olla rajapinnalla tallennettaessa varhaiskasvatuksen tietovarannossa yhden (1) vuorokauden kuluessa. Käyttöliittymällä tallennettaessa tietojen tulee olla ajan tasalla Vardassa kuukau päivään mennessä.

\*\*\* Varhaiskasvatuksessa annettavan tuen tiedot tallennetaan Vardaan ensimmäistä kertaa vuonna 2024. Vuoden 2024 osalta tilastointipäivämääriä on kaksi 31.5.2024 ja 31.12.2024. Vuoden 2024 osalta ensimmäinen tilastointipäi 2025 lähtien tilastointipäivämääriä on vain yksi 31.12.

## **Vardan käyttöliittymän Raportit –kokonaisuus 1/2**

Raportit kokonaisuus löytyy Vardan käyttöliittymästä kohdasta: Toimijan tiedot > Raportit

- **Vuosiraportti –Excel (vain Varda-pääkäyttäjäoikeudella):** raportilla voit tarkastella Vardan vuosiraportille poimittavia tietoja. Raportti näyttää Vardan vuosiraportille poimittavat summatasoiset tiedot valitun tilastovuoden (tilastointipäivä 31.12.xxxx) ja poimintapäivämäärän perusteella.
- **Puutteelliset tiedot –raportti:** Raportilla voi tarkastella Varda-tiedoissa olevia virheitä ja puutteita. Puutteelliset tiedot korjataan joko Vardan käyttöliittymässä tai Vardaan integroidussa lähdejärjestelmässä, riippuen siitä kumpi tallennustavoista toimijalla on käytössä. Tallentaessa käyttöliittymällä, voidaan puutteet korjata suoraan muokkaamalla lomakkeelle tallennettuja tietoja. Varmista, että sinulla on riittävät käyttöoikeudet tietojen tallentamiseksi. Jos taas tiedot tallennetaan Vardaan tiedonsiirron integraatiolla, tulee puutteet korjata omaan lähdejärjestelmään tai rekisteriin. Korjattuasi tiedot omaan lähdejärjestelmään, varmista tiedonsiirron jälkeen, että puutteellinen tieto korjaantui Katsele tietoja -sivun kautta. Kun puute on korjattu, häviää kyseinen puutteellisen tiedon ilmoitus raportilta. **HUOM! vain Vardapääkäyttäjä näkee kaikki Puutteelliset tiedot –raportin puutteet.**

## **Vardan käyttöliittymän Raportit –kokonaisuus 2/2**

- **Muut Excel-raportit (vain Varda-pääkäyttäjäoikeudella)** Excel-raportille voit ladata Vardaan tallennetut voimassa olevat lasten varhaiskasvatus- ja huoltaja- ja maksutiedot, voimassa olevat työntekijä- ja täydennyskoulutustiedot sekä kaikki puutteelliset tiedot (toimipaikkatiedot, lapsitiedot, työntekijätiedot). Raportit on mahdollista tuottaa joko varhaiskasvatustoimija tai toimipaikkatasolla, pois lukien puutteellisten tietojen Excel-raportit, jotka ovat ladattavissa vain varhaiskasvatustoimijatasolla.
- **Katsele tietoja –näkymä** muodostuu neljästä eri välilehdestä, joilla voi katsella Vardaan tallennettuja tietoja: toimipaikat, lapset, työntekijät ja yhteenveto. Katsele tietoja –näkymässä voi rajata tietojen katselua esimerkiksi halutulla päivämäärällä ja sisällöllä.
- **Tiedonsiirrot –raportti (vain Varda-pääkäyttäjäoikeudella)** koostuu kolmesta kokonaisuudesta: tietojen siirtojen yhteenvedosta sekä onnistuneiden että epäonnistuneiden tiedonsiirtojen koontinäkymästä. Tiedonsiirrot -raportilla näytetään tiedonsiirrot järjestelmäintegraation kautta sekä käyttöliittymällä tallennettujen tietojen tapahtumat. Jokainen Vardaan kohdistettu rajapintakutsu näytetään siis omana tiedonsiirron tapahtumana ja omana rivinään joko "Onnistuneet" tai "Epäonnistuneet" välilehdellä. Tiedonsiirtojen tapahtumat säilytetään Vardassa 90 päivää, jonka jälkeen sekä onnistuneiden sekä epäonnistuneiden tiedonsiirtojen tapahtumat tyhjennetään. Tämä tarkoittaa, sitä että mikäli olet korjannut epäonnistuneet tiedonsiirrot -sivulla olevan virheen järjestelmäsi kautta taikka käyttöliittymällä, virheilmoitus ei poistu automaattisesti. Mikäli tiedonsiirron virhe korjaantuu, tallentuu siitä uusi ilmoitus "Onnistuneet" tiedonsiirrot sivulle. [Tutustu tarkemmin Tiedonsiirrot -raportin rajainten](https://wiki.eduuni.fi/pages/viewpage.action?pageId=190613595#K%C3%A4ytt%C3%B6liittym%C3%A4nk%C3%A4ytt%C3%B6ohje-4.2.4Onnistuneiden/ep%C3%A4onnistuneidentiedonsiirtojenrajaaminen) käyttöön sekä raportin käyttövinkkeihin!

### **Huomioitavaa**

- Jos tietoja tallennetaan Vardaan integraatiolla on hyvä seurata myös oman lähdejärjestelmän virhelogeja. Vardan tiedon laadun työkaluissa on nähtävissä vain Vardaan jo siirtyneet tiedot sekä epäonnistuneisiin tiedonsiirtoihin jääneet tiedot. Jos tieto ei ole siirtynyt ollenkaan Vardaan tai tiedonsiirtoa ei näy Epäonnistuneet tiedonsiirrot -raportilla, Vardasta ei pääse virheeseen käsiksi. Tällöin tulee olla yhteydessä omaan järjestelmätoimittajaan.
- Ongelmatilanteet eivät ole syy jättää tietoja tallentamatta tai korjaamatta!
	- Ongelmatilanteissa ole yhteydessä Vardan asiakaspalveluun [varda@opintopolku.fi](mailto:varda@opintopolku.fi). **HUOM!**  Mikäli tietoja siirretään Vardaan integraatiolla, ole tiedonsiirron ongelmista ensisijaisesti yhteydessä omaan järjestelmätoimittajaan, jolla on paras tietämys käytössänne olevasta lähdejärjestelmästä.
- Pidemmissä, yli kuukauden mittaisissa tiedonsiirronkatkoksissa aina yhteys Vardan asiakaspalveluun [varda@opintopolku.fi.](mailto:varda@opintopolku.fi) Tiedonsiirronkatkoksilla on vaikutuksia Vardasta tehtäviin tietojen luovutuksiin!
	- Kerro syy tiedonsiirronkatkokselle, sen kesto sekä arvioitu korjausaikataulu

# **Vardan viestintä, koulutukset ja ohjemateriaalit**

### **Ajankohtaista -viestintä, Varda-klinikkatoiminta ja webinaarit**

- Varda-viestintä tapahtuu käyttöoikeuksien perusteella, joten on tärkeää, että jokaisella organisaatiolla on Varda-pääkäyttäjä(t). Opetushallitus **viestii suoraan henkilöille, joilla on Varda-pääkäyttäjäoikeus.**
- Opetushallitus julkaisee Varda-pääkäyttäjille sähköpostitse lähetettävää Ajankohtaista Vardasta viestiä joka toinen kuukausi. Lisäksi julkaisemme [tällä sivulla v](https://wiki.eduuni.fi/display/OPHPALV/Ajankohtaista)arhaiskasvatuksen tietovaranto Vardaan liittyviä ajankohtaisia asioita sekä tietoa tapahtumista, webinaareista ja koulutuksista.
	- Varda-pääkäyttäjien on hyvä välittää Vardaan liittyvää viestintää tarvittaessa eteenpäin omassa organisaatiossa henkilöille, jotka tarvitsevat tietoa Vardasta, mutta joilla ei ole Varda-pääkäyttäjän käyttöoikeutta.
- Webinaarit ja klinikka-aikataulut löydät [täältä.](https://wiki.eduuni.fi/display/OPHPALV/Webinaarit%2C+koulutukset+ja+Varda-klinikat)
	- Keväällä 2024 järjestetään viisi Varda-klinikkaa
	- Lisäksi keväällä tulossa koulutus liittyen varhaiskasvatuksessa annettavan tuen tietojen Varda-tallentamiseen

### **Vardan muistutusviestit**

- Opetushallitus osaltaan tekee tiedonlaadun seurantaa muun muassa [Vardan](https://wiki.eduuni.fi/display/OPHPALV/Vuosiraportin+tiedonkeruuseen+valmistautuminen) [vuosiraportin](https://wiki.eduuni.fi/display/OPHPALV/Vuosiraportin+tiedonkeruuseen+valmistautuminen) tietojen tarkistusten yhteydessä. Mikäli Opetushallitus seurantansa pohjalta huomaa puutteita tai virheitä tallennetuissa tiedoissa, muistuttaa se varhaiskasvatustoimijoita tietojen tallentamisesta. Opetushallitus kohdistaa muistutusviestinnän varhaiskasvatustoimijan Varda-pääkäyttäjiin/organisaation sähköpostiosoitteeseen.
- Kesäkuusta 2023 alkaen Vardassa on lisäksi otettu käyttöön kolme automaattimuistutusta, jotka lähtevät Varda-pääkäyttäjille tai organisaation sähköpostiosoitteeseen, kun edellisestä tietojen päivittämisestä on kulunut liian kauan, toimijalla ei ole yhtään Varda-pääkäyttäjää tai toimijan [Puutteelliset tiedot](https://virkailija.opintopolku.fi/varda/raportit/puutteelliset-tiedot/toimipaikat)  [raportilla](https://virkailija.opintopolku.fi/varda/raportit/puutteelliset-tiedot/toimipaikat) on puutteita.

## **Keskeisiä linkkejä perehdytyksen tueksi uusille Varda-käyttäjille**

- Vardan [perehdytyskokonaisuus](https://wiki.eduuni.fi/display/OPHPALV/Vardan+perehdytyskokonaisuus)
- [Ohjeet kuntien, kuntayhtymien ja yksityisten päiväkotien Varda-pääkäyttäjille](https://wiki.eduuni.fi/pages/viewpage.action?pageId=225970279)
- [Ohjeet yksityisille perhepäivähoitajille ja ryhmäperhepäivähoitajille](https://wiki.eduuni.fi/pages/viewpage.action?pageId=222569474)
- [Käyttöliittymän kuvallinen ohje](https://wiki.eduuni.fi/pages/viewpage.action?pageId=190613595)

![](_page_20_Picture_0.jpeg)

# **Vardan ajankohtaisia asioita**

![](_page_20_Picture_2.jpeg)

### **1) Vardan uusi määräys ja ohje 1.1.2024 alkaen**

• Keskeisenä muutoksena uudessa määräyksessä ja ohjeessa on Vardaan vuodesta 2024 alkaen summatasolla tallennettavat varhaiskasvatuksessa annettavan tuen tiedot. Varhaiskasvatuksessa annettavan tuen tietojen tallentamisesta Varhaiskasvatuksen tietovarantoon säädetään varhaiskasvatuslaissa (540/2018), jota koskevat muutokset (67/2023) tulevat voimaan 1.1.2024. Lue lisää: [Määräykset ja ohjeet](https://wiki.eduuni.fi/x/aoZcCw)

### **2) Varhaiskasvatuksessa annettavan tuen tiedot**

- [Ohjesivu keskeisille tuen tietoihin liittyville kysymyksille](https://wiki.eduuni.fi/display/OPHPALV/Varhaiskasvatuksessa+annettavan+tuen+tiedot)
- Keväällä 2024 järjestetään koulutus liittyen varhaiskasvatuksessa annettavan tuen tietojen Varda-tallentamiseen

### **3) Seuraava Varda-klinikka: pe 9.2.2024 klo 12-13** *Valmistautuminen vuoden 2023 varhaiskasvatustietojen vuosiraportointiin*

• Jatkossa Vipunen-palvelussa julkaistaan sekä varhaiskasvatustiedot että henkilöstötiedot sisällään pitävä varhaiskasvatuksen vuosiraportti aina keväisin. Suuntaa antava aikataulu kevään 2024 julkaisulle on seuraava: varhaiskasvatustoimijat tekevät helmi-maaliskuun 2024 aikana viimeisiä tarkistuksia ja korjauksia vuosiraportille siirtyviin vuoden 2023 (tilastointipäivämäärä 31.12.2023) tietoihin. 12/01/2024 Opetushallitus 22